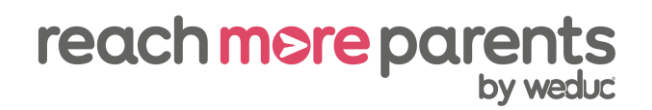

## **How to send a simple message**

- 1) Click the envelope icon in the top right corner of the Reach More Parents platform.
- 2) Click the speech bubble icon on the right to create a new message.
- 3) Type in the recipients in the 'TO' field (this can be an individual user, group or role, or a combination).
- 4) Tick whether you'd like to send the message to the 'Named Contact(s),' 'Primary Carer(s)' or 'All Carers'.
- 5) Complete the 'Message Subject' field.
- 6) Type your message in the 'Message Content' field.
- 7) Click 'Send'.
- 8) Click 'Alternative Methods.'
- 9) For each recipient, tick 'Print Copy,' 'Email' or 'Mobile' to print them a copy of the message, email it to them or send the message via text.
- 10) For text messages, type a message into the 'SMS Content' box (NB: You may need to shorten the original message as you are limited to 160 characters for one text message).
- 11) For printed copies, click 'Create Print Versions' followed by 'Download File' to open and print a copy of the message.

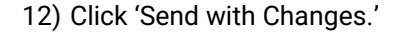

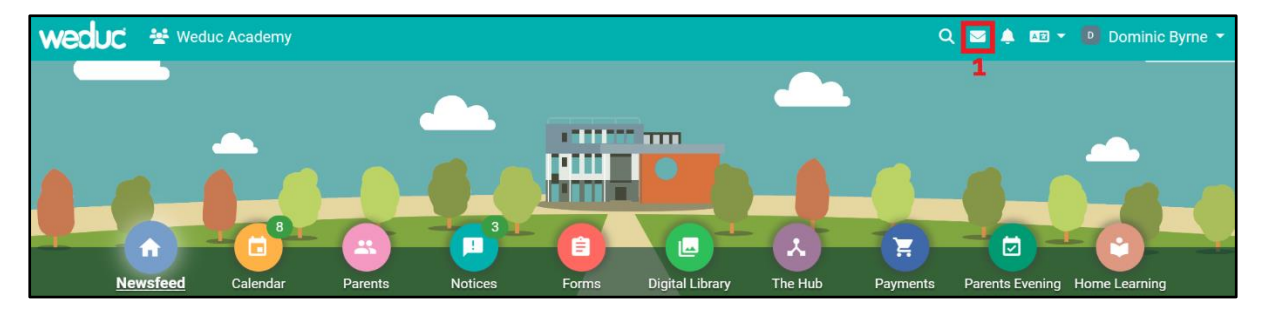

| <b>nd</b> Dominic Byrne Mail | $\checkmark$ | Dominic Byrne - Inbox                                                                                                    |                  | $n = 0 -$ |
|------------------------------|--------------|----------------------------------------------------------------------------------------------------|------------------|-----------|
| $\Box$ Inbox (153)           |              | <b>Heather Fletcher</b><br>flu vaccinations<br>Dear Parents/Carers, Flu season will soon be upon us and your child may be eligible for a free flu vaccination in school. If your child has a long-term health condition and you believe they<br><b>School Office</b><br><b>Report of Bad Behaviour for</b><br>Hello Mr/Mrs Byrne, Please find below a report of 's behaviour: pushed someone over in the playground | 16/11/2022 10:37 | 1111      |
| $\geq$ Sent (7)              | $\cdots$     |                                                                                                    |                  |           |
| $\bullet$ Deleted (17)       | $\cdots$     |                                                                                                    |                  |           |
| $\bigcirc$ Draft (1)         | $\cdots$     |                                                                                                    | 15/11/2022 11:30 | $\cdots$  |
| Notifications (438)          | $\cdots$     |                                                                                                    |                  |           |
| Pending                      | $\cdots$     |                                                                                                    |                  |           |
| My Tags                      |              |                                                                                                    |                  |           |

Steps  $3 - 8$  on next page.

## reach more parents

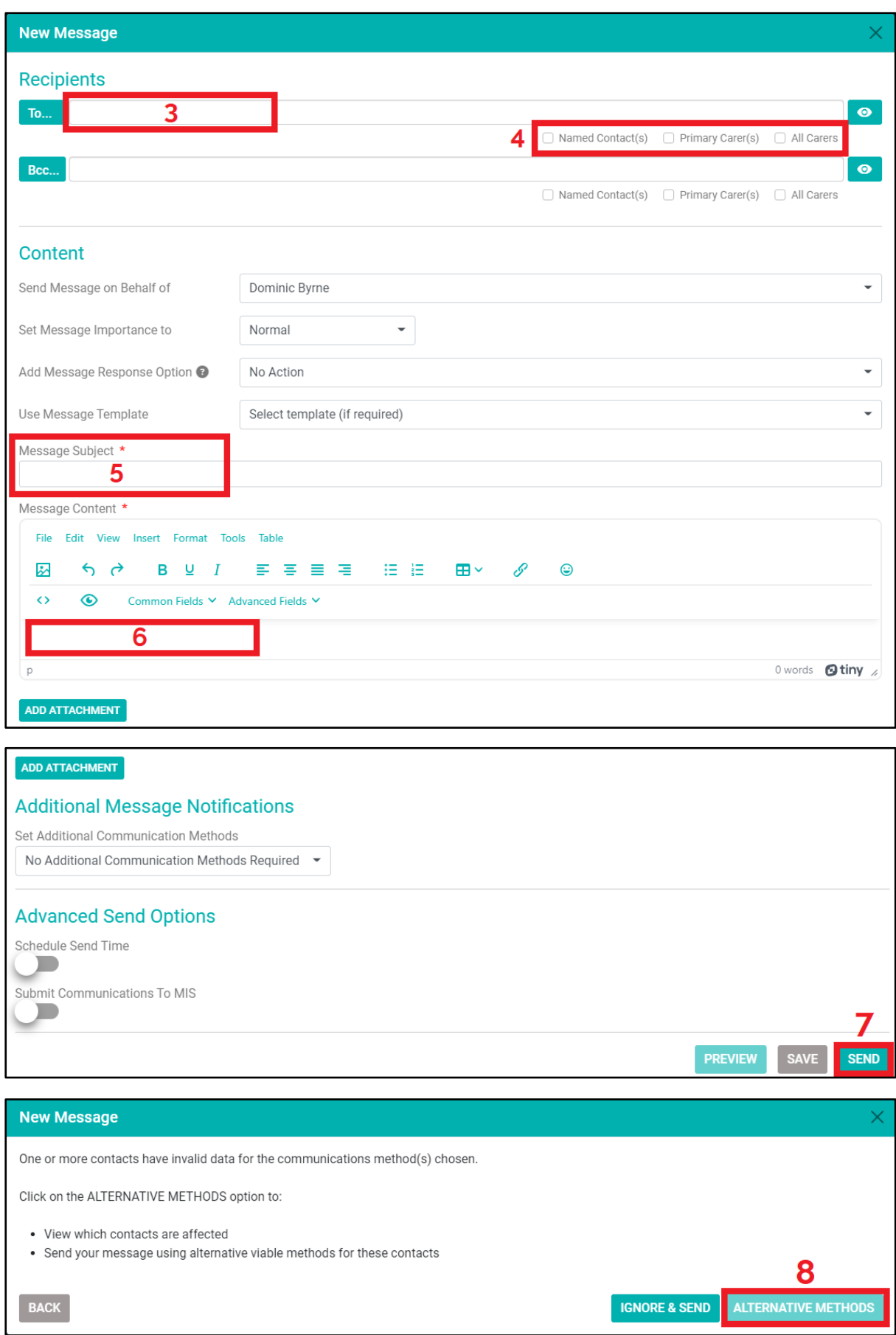

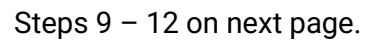

## reach more parents

## **New Message Alternative Method Options** The table below outlines the contact(s) that may not receive your message. Viable alternative communication options are suggested against each contact based on the data available. Use the elements to amend these automated suggestions. **Alternative Options** Search. Print Copy  $\hat{\phi}=\bigcirc$ Email  $\circ$  Mobile  $\overline{\phantom{a}}$ Name Reason ø  $\Box$ diest@example.com A John Doe Never downloaded the app Jason Aaron  $\overline{9}$ +44 7777 652243 Ian Lewisham Never downloaded the app □ weduc@example.com ▲ James Lewisham

 $\hfill \square$ 

 $\overline{a}$ 

Never downloaded the app

Never downloaded the app

Sally Smith

sQuid Test

Lilly Aaron

Showing 1 to 4 of 4 entries

Jonny James

9

Â

Export table as CSV Export table as Excel

 $\overline{\phantom{a}}$ 

 $\Box$   $\blacktriangle$ 

**D**carsena1@cfdlstackf.com

squidtest@weduc.exampl A

 $\overline{9}$ 

e.com

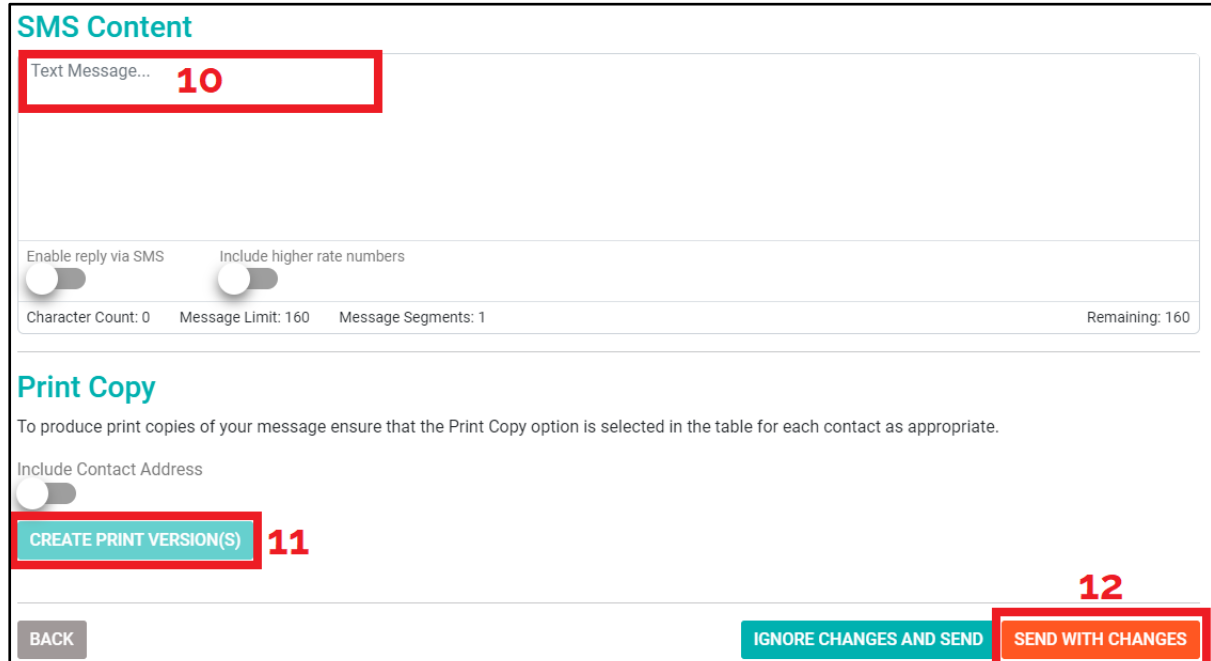